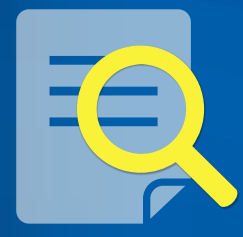

# **PESQUISA** BIBLIOGRÁFICA PARA A ÁREA DA SAÚDE

João Joaquim Freitas do Amaral Maria Naires Alves de Souza

# **PESQUISA BIBLIOGRÁFICA PARA A ÁREA DA SAÚDE**

**Fortaleza-Ceará 2021**

### **PESQUISA BIBLIOGRÁFICA PARA A ÁREA DA SAÚDE**

### **João Joaquim Freitas do Amaral**

Médico. Doutor em Ciências pela Universidade Federal de Pelotas (UFPel). Especialista em Psicoterapia Psicanalítica e Saúde da Criança. Professor da Faculdade de Medicina da Universidade Federal do Ceará (UFC). Coordenador do Mestrado em Saúde da Mulher e da Criança da UFC.

### **Maria Naires Alves de Souza**

Bibliotecária. Mestre em Políticas Públicas e Gestão da Educação pela Universidade Federal do Ceará (UFC). Bibliotecária lotada na Biblioteca de Ciências da Saúde da UFC.

**Copyright by autores Todos os direitos reservados para os autores**

Diagramação: **Maherle Leite**

Dados Internacionais de Catalogação na Publicação Universidade Federal do Ceará Biblioteca de Ciências da Saúde Ficha catalográfica elaborada pela Bibliotecária Maria Naires Alves de Souza – CRB-3/773

A514p Amaral, João Joaquim Freitas do. Pesquisa bibliográfica para a área da saúde. / João Joaquim Freitas do Amaral; Maria Naires Alves de Souza. – 2021. 50p.: il. color.

ISBN: 978-65-902236-2-3

1. Pesquisa Bibliográfica. 2. Ciências da Saúde. 3. Pesquisa Científica. 4. Bases de Dados Científicas. I. Título.

CDD 001.42

## **PREFÁCIO**

Este manual faz parte de uma série, com o objetivo de divulgar aspectos relacionados à pesquisa científica. É dedicado especialmente aos acadêmicos, residentes, mestrandos e todos aqueles que lidam com a pesquisa científica.

Os temas foram sistematizados, de modo que a pessoa possa realizar uma pesquisa bibliográfica:

- Revisão crítica de literatura
- Acesso à bibliografia
- Fichamento bibliográfico

A seguir, foi apresentado às normas técnicas internacionais para referenciar as publicações, segundo o estilo Vancouver utilizada pela maioria das revistas.

Enfim, é um trabalho conciso, mas que pretende ser muito útil na difícil tarefa de realizar uma pesquisa.

> **João Joaquim Freitas do Amaral Maria Naires Alves de Souza**

# **SUMÁRIO**

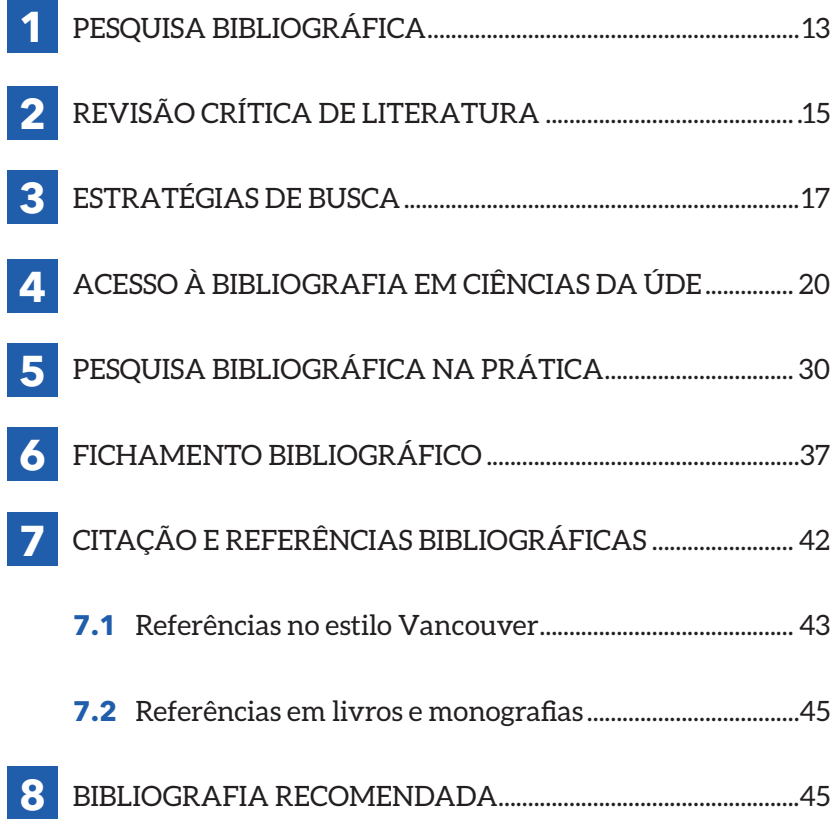

# **COMO FAZER UMA PESQUISA BIBLIOGRÁFICA?**

## **PESQUISA BIBLIOGRÁFICA 1**

Entende-se por **PESQUISA** a atividade básica da **CIÊNCIA**  na sua indagação e construção da realidade. Minayo (2006), diz que é a pesquisa que alimenta a atividade de ensino e a atualiza frente à realidade do mundo.

**E Pesquisa científica?** Pesquisa científica é a realização concreta de uma investigação planejada, desenvolvida e redigida de acordo com as normas da metodologia consagradas pela ciência (RUIZ, 2006).

**Alguns tipos de pesquisa:** pesquisa exploratória, pesquisa de campo, pesquisa documental e pesquisa oral, pesquisa de laboratório, pesquisa bibliográfica etc.

A pesquisa bibliográfica é uma etapa fundamental em todo trabalho científico que influenciará todas as etapas de uma pesquisa, na medida em que der o embasamento teórico em que se baseará o trabalho. Consiste no levantamento, seleção, fichamento e arquivamento de informações relacionadas à pesquisa. A pesquisa bibliográfica é aquela que se realiza a partir do registro disponível, decorrente de pesquisas anteriores, em livros, artigos, teses etc. (SEVERINO, 2018).

É imprescindível, portanto, antes de todo e qualquer trabalho científico fazer uma pesquisa bibliográfica exaustiva sobre o tema em questão, e não começar a coleta de dados e depois fazer a revisão de literatura, como algumas vezes se observa em alguns profissionais de saúde e acadêmicos no início de formação científica. Os textos coletados tornam-se fontes dos temas a seres pesquisados.

#### **Essa pesquisa bibliográfica tem os seguintes objetivos:**

- Fazer um histórico sobre o tema.
- Atualizar-se sobre o tema escolhido.
- Encontrar respostas aos problemas formulados.
- Levantar contradições sobre o tema.
- Evitar repetição de trabalhos já realizados.

# **REVISÃO CRÍTICA 2 DA LITERATURA**

A revisão da literatura deve ser crítica, baseada em critérios metodológicos, a fim de separar os artigos que têm validade daqueles que não tem. Constitui perda de tempo ler um artigo que não segue esses padrões, pois sua leitura apenas confundirá as respostas ao problema a ser pesquisado, a não ser para sua própria crítica posterior ou pelo seu valor histórico. Isso não quer dizer que tais artigos não são importantes, na realidade são frutos de um trabalho que está em constante evolução.

Segundo Vieira e Hossne (2015), uma boa revisão bibliográfica exige muita leitura, boa redação e, sobretudo, bom conhecimento na área específica do tema, além de competência para discutir e criticar.

Toda a ênfase deve ser dada na metodologia científica utilizada, ou seja, no rigor científico de como foi feito o trabalho. O item principal que deve ser analisado é a parte relativa à Metodologia ou Métodos. Nesse caso é importante procurar identificar:

- Tipo de delineamento.
- População ou amostra selecionada.
- Vícios ou vieses existentes.
- Uso adequado dos testes estatísticos.
- Relevância clínico-epidemiológica.

Esses temas serão abordados com mais detalhes em outros dois livros da "Série Pesquisa": Leitura de Artigo Científico – bases científicas da Epidemiologia Clínica e Planejamento de Pesquisa - Método Epidemiológico Aplicado à Pediatria. Pode ser encontrado também em outros livros de Epidemiologia Clínica e Metodologia Científica, especificado nas referências.

## **ESTRATÉGIAS DE BUSCA 3**

Antes de iniciar a pesquisa propriamente dita, é imprescindível formular uma estratégia para ela. Para Lopes (2002), estratégia de busca pode ser definida como uma técnica ou conjunto de regras para tornar possível o encontro entre uma pergunta formulada e a informação armazenada em uma base de dados.

Um dos primeiros passos é eleger as **palavras-chave e descritores.** Quando alguém quer encontrar informações sobre algum assunto/tema, insere palavras-chave ou descritores em uma ferramenta de busca (caixa de busca), e recebe em resposta uma lista com os conteúdos ordenados.

Então qual seria a diferença entre palavras-chave e descritores?

- Uma **palavra-chave** é uma palavra que resume os temas principais de um texto. Termo simples ou expressão composta, do próprio autor, para definir assuntos.
- Um **Descritor** é um termo padronizado e definido por especialistas, serve para definir assuntos e recuperar a informação.

A busca pelos descritores em ciências da saúde deverá ser realizada nos seguintes vocabulários controlados:

**MeSH** (Medical Subject Headings) que é o dicionário de vocabulários e sinônimos controlados usado para indexar artigos para o PubMed;

**DeCS** (Descritores em Ciências da Saúde): é um *vocabulário estruturado* e trilíngue (inglês, espanhol e português), criado pela BIREME para servir como uma linguagem única na indexação de artigos de revistas científicas, livros, anais de congressos, relatórios técnicos, e outros tipos de materiais.

Foi desenvolvido a partir do *MeSH - Medical Subject Headings da U.S. National Library of Medicine (NLM)* com o objetivo de permitir o uso de terminologia comum para pesquisa em três idiomas, proporcionando um meio consistente e único para a recuperação da informação independentemente do idioma.

**Emtree:** Vocabulário controlado desenvolvido e usado para indexação na pela base de dados Embase

De posse das palavras-chave e descritores, vamos à busca de facilitadores para nossa pesquisa que são os **operadores booleanos e símbolos.**

- **AND** (combinar palavras/termos): recupera documentos que tenham obrigatoriamente as palavras ou termos combinados.
- **OR** (somar palavras/termos): amplia o resultado. Recupera documentos com uma ou outra palavra da busca.
- **NOT/ AND NOT** (excluir termos da busca): exclui termo ou palavra da busca.

• \* ou \$ : utilizado para buscar derivações de uma palavra. Use \* ou \$ após um radical de uma palavra para buscar variações da palavra.

**Exemplo:** Mortali\* = Mortalidade, Mortalidad, Mortality.

• **? :** utilizado para substituir uma letra. Use ? para buscar variações da palavra.

**Exemplo:** Bra?il = Brasil, Brazil.

• **"aspas":** deverá ser usado para buscar frases ou termos compostos. Para melhorar a precisão da busca, os termos compostos ou frases devem estar entre aspas.

**Exemplo:** "mortalidade infantil"

• **(parênteses):** Estabelecer a ordem da busca. Separe os conjuntos com parênteses para estabelecer a ordem correta da busca

**Exemplo:** "mortalidade infantil" (Brasil OR Peru OR Chile).

• **Outros recursos:** que poderão ser utilizados para buscar os descritores em regiões determinadas dos documentos. **Exemplos:**

**TI:** Para buscar nos títulos dos documentos.

**Exemplo:** TI: "mortalidade infantil"

**AU:** Autor

**AB:** Resumo

**MH:** Assunto

• **Filtros:** Os filtros podem ser usados para refinar o resultado da busca. Os painéis com os filtros são exibidos à direita ou à esquerda da página de resultados da pesquisa nas bases de dados.

## **ACESSO À BIBLIOGRAFIA EM CIÊNCIAS DA SAÚDE 4**

O acesso à bibliografia pode ser feito de dois modos básicos: manualmente ou eletronicamente. O primeiro consiste em pesquisar diretamente nos livros de referências disponíveis na biblioteca como o *Index Medicus, Index Medicus Latino-Americano, Review of Respiratory Disease e Current Contents in Clinical Medicine.* Entretanto, este método está praticamente em desuso com o advento da informática.

O segundo método, ou seja, o eletrônico consiste em obter as informações científicas nos portais que disponibilizam bases de dados científicas como também nas páginas oficiais dos órgãos governamentais. Seguem algumas indicações:

- Portal de Periódicos CAPES: www.periodicos.capes.gov. br
- BIREME (Centro Latino-Americano e do Caribe de Informação em Ciências da Saúde, também conhecido pelo seu nome original Biblioteca Regional de Medicina): **http://www.paho.org/bireme/**
- Portal Saúde Baseada em Evidências: **psbe.ufrn.br**
- Biblioteca Digital Brasileira de Teses e Dissertações (BDTD)- IBICT: **bdtd.ibict.br**
- Repositórios Institucionais: **http://www.repositorio. ufc.br/**
- Google Acadêmico: **https://scholar.google.com.br**
- DATASUS: **http://datasus.saude.gov.br/ informacoes-de-saude/portal-de-saude-cidadao**
- Ministério da Saúde: **http://portalms.saude.gov.br/**
- ARES(Acervo de Recursos Educacionais em Saúde): **https://ares.unasus.gov.br/acervo/page/sobre-o-ares**
- OMS (Organização Mundial da Saúde): **https://www. who.int/eportuguese/countries/bra/pt/**
- OPAS (Organização Pan-Americana da Saúde) : **https:// www.paho.org/pt/brasil**

#### **Dentre outros...**

Dentre os portais científicos, destaca-se o **Portal de Periódicos CAPES.** O Portal de Periódicos da Coordenação de Aperfeiçoamento de Pessoal de Nível Superior (Capes), é uma biblioteca virtual que reúne e disponibiliza a instituições de ensino e pesquisa no Brasil o melhor da produção científica internacional. O Portal de Periódicos encerrou 2019 com 49.247 revistas científicas disponíveis em seu acervo, 331.565 documentos - dentre livros, relatórios e outros materiais monográficos, 139 bases em texto completo, 135 bases de dados de referências e resumos, 43 obras de referência, 12

bases de patentes, 32 bases de livros, relatórios dentre outros materiais monográficos, 42 bases de estatísticas, 2 bases de normas técnicas e 15 de audiovisuais. A biblioteca virtual da CAPES encerrou o ano com 426 instituições participantes ativas. (PORTAL DE PERIÓDICOS CAPES, 2020).

| <b>Figura 1</b>                                                                                                    |                 | Portal de periódicos CAPES - 2019                                                                                                    |                                                                       |
|----------------------------------------------------------------------------------------------------|-----------------|----------------------------------------------------------------------------------------------------|-----------------------------------------------------------------------|
| 同<br>◛<br>Q Pesquisar<br><br>☆<br>(i) www-periodicos-capes-gov-br.ez11.periodicos.capes.gov.br/index.php?options                 |                 |                                                                                                    |                                                                       |
| Ir para o conteúdo 1 Ir para o menu 2 Ir para a busca 3 Ir para o rodapé 4<br>Portal de<br><b>Periódicos</b><br><b>CAPES/MEC</b> |                 | <b>ACESSO CAFE</b><br><b>MEU ESPACO</b>                                                                                                    | <b>ACESSIBILIDADE</b><br><b>ALTO CONTRASTE</b><br><b>MAPA DO SITE</b> |
| Acesso por: UNIVERSIDADE FEDERAL DO CEARÁ                                                                                        |                 |                                                                                                    | <b>Perguntas frequentes</b><br>Contato                                |
| <b>OCAPES</b><br><b>BUSCA</b>                                                                                                    |                 | Conteúdos diversificados proporcionam<br>uma pesquisa com mais qualidade                                                                                    |                                                                       |
| <b>Buscar assunto</b>                                                                                                    |                 |                                                                                                    |                                                                       |
| <b>Buscar periódico</b>                                                                                                    | Google          | Inserir termo                                                                                                    | Enviar                                                                |
| <b>Buscar livro</b>                                                                                                    |                 |                                                                                                    |                                                                       |
| <b>Buscar base</b>                                                                                                    | <b>Publiced</b> | Inserir termo                                                                                                    | Enviar                                                                |
| <b>INSTITUCIONAL</b>                                                                                                    |                 |                                                                                                    |                                                                       |
| Histórico                                                                                                    | <b>BUSCA</b>    |                                                                                                    | <b>DESTAQUES</b>                                                      |
| Missão e objetivos                                                                                                    | <b>Assunto</b>  | <b>BUSCAR ASSUNTO</b>                                                                                                    | <b>Nature</b>                                                         |
| Quem participa                                                                                                    |                 | Inserir termo<br>Enviar                                                                                                    |                                                                       |
| <b>Documentos</b>                                                                                                    | Periódico       | Apesar do Portal realizar uma busca em qualquer                                                                                                    |                                                                       |
| <b>ACERVO</b>                                                                                                    | Livro           | idioma, sugere-se que sejam utilizados termos em<br>inglês considerando que a literatura científica é em<br>sua maioria publicada em inglês. Isso aumenta o |                                                                       |
| <b>NOTÍCIAS</b>                                                                                                    | <b>Base</b>     | número de resultados recuperados. Entretanto,<br>nada impede que outros idiomas sejam utilizados                                                            | Scientists in the dark                                                |

**Fonte: http://www-periodicos-capes-gov-br.**

Possuem acesso livre e gratuito ao conteúdo do Portal de Periódicos professores, pesquisadores, alunos e funcionários vinculados às instituições participantes, no caso a UFC é instituição participante. O Portal é acessado por meio de computadores ligados à internet e localizados nessas instituições ou por elas autorizados.

O **acesso remoto,** ou seja, fora do ambiente da instituição participante (UFC), é feito via CAFe(comunidade acadêmica federada) situado na barra superior. Este serviço é provido pelas instituições participantes, ou seja, o usuário deverá identificar-se com seu login (CPF do usuário) e senha (senha do SIGAA) para acesso irrestrito aos conteúdos.

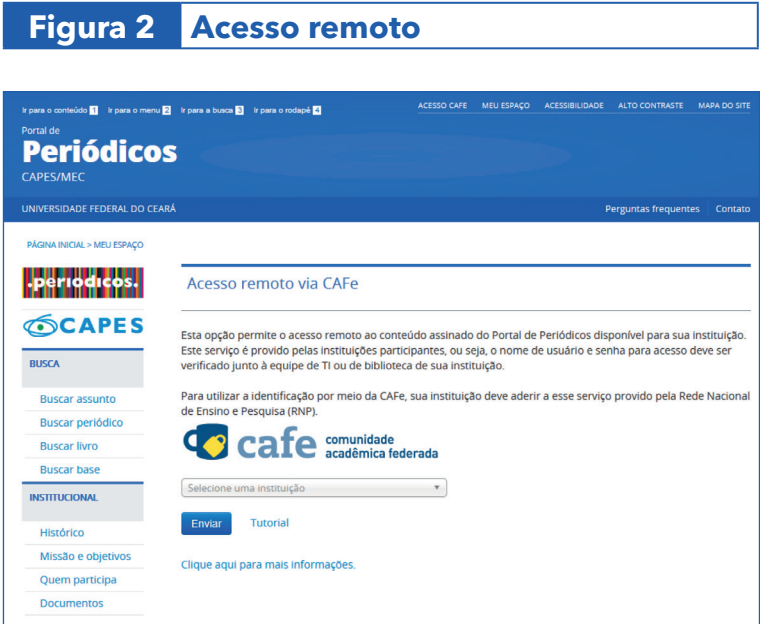

O portal de periódicos CAPES disponibiliza quatro tipos de busca por conteúdos:

## **Figura 3 Busca por assunto**

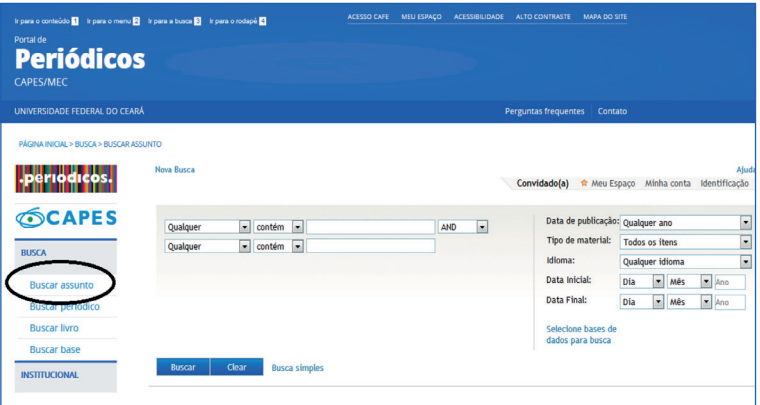

### **Figura 4 Busca por periódicos**

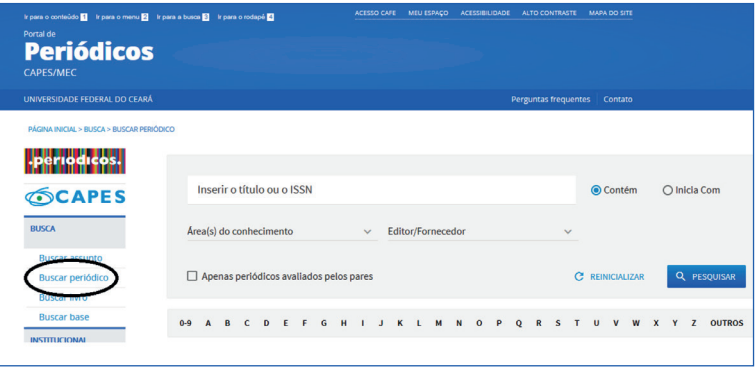

### **Figura 5 Busca por livros**

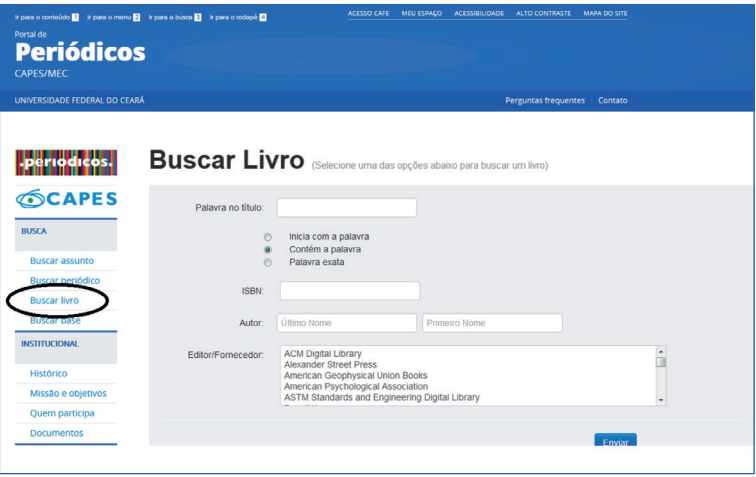

### **Figura 6 Busca por base**

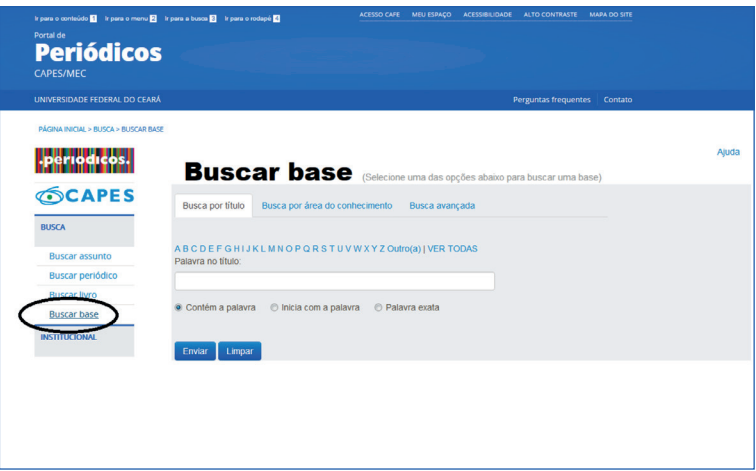

O referido portal disponibiliza para a grande área de ciências da saúde um total de 226 bases de dados. Dentes estas, destacamos:

- **• Biblioteca Virtual em Saúde-BVS (BIREME):** Biblioteca Regional de Medicina - Centro Latino-Americano e do Caribe em Informação em Ciências da Saúde **(http:// bvsalud.org/).** A Bireme é um centro especializado da OPAS em colaboração com o Ministério da Saúde, Ministério da Educação e Universidade Federal de São Paulo. A Biblioteca de Ciências da Saúde da Universidade Federal do Ceará funciona como um centro cooperativo desse sistema de informação estando à disposição dos usuários. As principais bases de dados em ciências da saúde em geral disponíveis via BVS:Bireme são:
- **• LILACS** Literatura Latino-Americana e do Caribe em Ciências da Saúde.

LILACS é uma base de dados cooperativa da Rede BVS que compreende a literatura relativa às ciências da saúde, publicada nos países da América Latina e Caribe, a partir de 1982. Atinge mais de 400.000 mil registros e contém artigos de cerca de 1.300 revistas mais conceituadas da área da saúde, das quais aproximadamente 730 continuam sendo atualmente indexadas e possui outros documentos tais como: teses, capítulos de teses, livros, capítulos de livros, anais de congressos ou conferências, relatórios técnico-científicos e publicações governamentais.

**• MEDLINE –** Literatura Internacional em Ciências da Saúde.

MEDLINE é uma base de dados da literatura internacional da área médica e biomédica, produzida pela NLM (National Library of Medicine, USA). Base de dados especializada em ciências biomédicas e ciências da vida foi desenvolvida pelo U.S. National Institutes of Health (NIH) e administrada pelo National Center for Biotechnology Information (NCBI). De acesso público, indexa a literatura especializada nas áreas de ciências biológicas, enfermagem, odontologia, medicina, medicina veterinária e saúde pública. Contém referências de artigos publicados desde 1966 até o momento, que cobrem as áreas de: medicina, biomedicina, enfermagem, odontologia, veterinária e ciências afins. A atualização da base de dados é mensal.

Outras bases de dados científicas em ciências da saúde e multidisciplinares disponíveis no Portal de Periódicos CAPES:

#### **• COCHRANE - Library**

A plataforma Cochrane Library reúne seis bases de dados que contém diferentes tipos de informação em Saúde com evidências independentes e de alta qualidade para a tomada de decisão além de uma sétima base de dados que oferece informações sobre grupos da Cochrane.

Ou seja, reúne recursos que permitem acesso a revisões sistemáticas em Cuidados de Saúde e inclui as bases de dados: Cochrane Reviews (também conhecida como Cochrane Database of Systematic Reviews), trials (também chamado de Cochrane Central Register of Controlled Trials - CENTRAL) assim como editoriais, relatórios de teste e metodologias. Ocasionalmente também oferece suplementos, protocolos e informações sobre os grupos de pesquisa da Cochrane. Link: http://cochranelibrary-wiley.com/cochranelibrary/search

#### **• EMBASE**

A base de dados Embase é considerada referência na área de respostas biomédicas e farmacológicas. Em seu website são apresentados os benefícios que a utilização da ferramenta traz nas áreas de: medicina baseada em evidências, onde contribui para a tomada de decisões clínicas baseadas em evidências, melhorando os resultados dos pacientes, aumentando a descoberta de evidências biomédicas e fornecendo informações biomédicas abrangentes e atualizadas; na área de farmacovigilância. A base proporciona estudos de revisão sistemática e integrativa, diretrizes e protocolos clínicos, avaliação de tecnologias em saúde. Link: **https://wwwembase.ez11.periodicos.capes.gov.br/**

#### **• SciELO - Scientific Electronic Library Online**

SciELO - Scientific Electronic Library Online é um projeto consolidado de publicação eletrônica de periódicos científicos seguindo o modelo de Open Access, que disponibiliza de modo gratuito, na Internet, os textos completos dos artigos de mais de 290 revistas científicas do Brasil, Chile, Cuba, Espanha, Venezuela e outros países da América Latina. Além da publicação eletrônica dos artigos, SciELO provê enlaces de saída e chegada por meio de nomes de autores e de referências bibliográficas. Também publica relatórios e indicadores de uso e impacto das revistas. Link: **http://www.scielo.org/php/ index.php**

- **• SCOPUS:** Base de dados de resumos e citações da literatura científica e de fontes de informação de nível acadêmico na Internet. Indexa mais de 21.500 periódicos, de 5 mil editores internacionais, além de outros documentos. Multidisciplinar. Link: **https://wwwscopus.ez11.periodicos.capes.gov.br/search/form. uri?display=basic**
- **• Web of Science:** Base multidisciplinar que indexa somente os periódicos mais citados em suas respectivas áreas. É também um índice de citações, informando, para cada artigo, os documentos por ele citados e os documentos que o citaram. Possui hoje mais de 9.000 periódicos indexados. Link: **http://apps-webofknowledge.ez11. periodicos.capes.gov.br/WOS\_GeneralSearch\_ input.do?product=WOS&search\_mode=GeneralSea rch&SID=7E886uAkyY8C8fbGWQh&preferencesSa ved=**

Uma outra fonte de dados útil é o sistema de busca do Google Acadêmico (http://scholar.google.com.br) que oferece ferramentas para que pesquisadores busquem e encontrem literatura acadêmica. Reúne uma produção acadêmica bem variada. Podem-se encontrar artigos científicos, teses e dissertações, livros, resumos, pré-publicações e material produzido por organizações profissionais e acadêmicas.

**.**

## **PESQUISA BIBLIOGRÁFICA NA PRÁTICA 5**

Podem-se pesquisar diretamente na Biblioteca Virtual em Saúde: BVS/Bireme (**http://bvsalud.org/**). Para isso, basta entrar com uma ou mais palavras-chave ou descritores na caixa de busca.

Como a BVS é uma base integrada a outras bases, o resultado da pesquisa virá com direcionamento para diversas outras bases que são as seguintes:

**LILACS -** Literatura Latino-Americana e do Caribe em Ciências da Saúde

**MEDLINE -** Literatura Internacional em Ciências da Saúde

**ADOLEC -** Saúde na Adolescência

**ADSAUDE -** Administração de Serviços de Saúde

**BBO -** Bibliografia Brasileira de Odontologia

**BDENF -** Base de Dados de Enfermagem

**BIOÉTICA -** Base de dados do Programa Regional de Bioética da OPAS/OMS

**DESASTRES -** Acervo do Centro de Documentação de Desastres

**HISA -** História da Saúde Pública na América Latina e Caribe

**HOMEOINDEX -** Bibliografia Brasileira de Homeopatia

**LEYES -** Legislação Básica de Saúde da América Latina e Caribe

**MEDCARIB -** Literatura do Caribe em Ciências da Saúde

**REPIDISCA -** Literatura em Engenharia Sanitária e Ciências do Ambiente

**PAHO -** Acervo da Biblioteca da Organização Pan-Americana da Saúde

**WHOLIS -** Sistema de Informação da Biblioteca da OMS

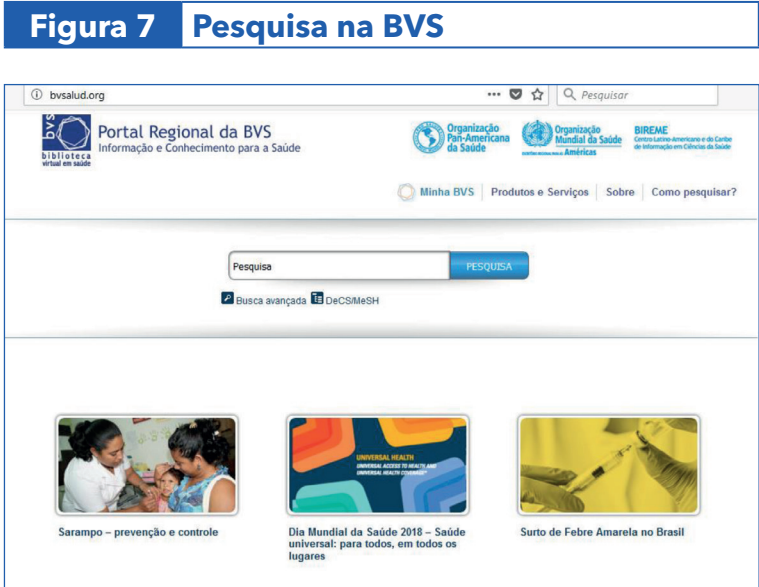

### **Figura 8 Pesquisa avançada na BVS**

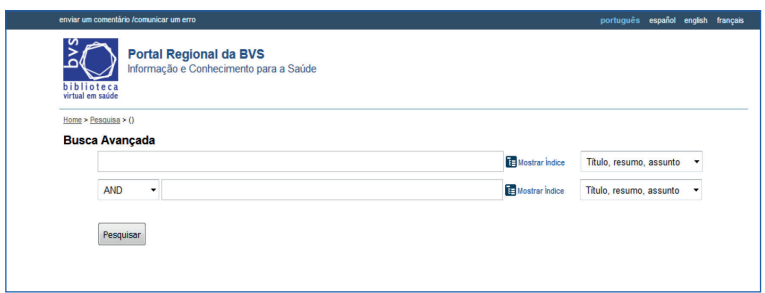

A Biblioteca Virtual em Saúde (BVS) dispõe de uma base de dados em específica em Psicologia (BVS Psicologia ULAPSI Brasil) disponível em: http://www.ulapsi.bvsalud.org/ php/index.php. Nessa base podem-se encontrar artigos, monografias, teses, livros e resumos nas seguintes bases de dados:

- **• Bases Bibliográficas:** Index Psi Revistas Técnico-Científicas, Index Psi Divulgação Científica, Index Psi TESES, Index Psi LIVROS.
- **• Bases em Texto Completo:** Index Psi TCCs, PePSIC, SciELO, Portal Revistas USP, Dicionário Biográfico em Psicologia no Brasil, RedALYC.
- **• Videoteca Digital** de Psicologia
- **• Bases em Ciências da Saúde** e áreas correlatas: LILACS, Portal Nacional BVS Brasil em Saúde, Biblioteca Virtual da FAPESP, Biblioteca COCHRANE, Portal de Evidências
- **• Livros Eletrônicos em Psicologia** de Acesso Aberto
- **• Anais e Resumos** de Congressos em Psicologia

Isso permite a pesquisa em palavras-chave abertas ou nos seguintes temas:

- **• Abusos ou maus-tratos** sexuais infantis
- **Alcoolismo ou Transtornos** pelo abuso de álcool
- **Atitude** frente a morte
- **Bullying**
- **Centros de Atenção** Psicossocial (CAPS)
- **Comunidade** terapêutica
- **Crianças e Adolescentes** em situação de rua
- **Depressão** pós-parto
- **Distúrbios** de Ansiedade
- **Educação** à distância
- **Educação** sexual
- **Envelhecimento**
- **Esgotamento** ou Stress profissional
- **Exclusão** ou Isolamento social
- **Grandes autores da Psicologia e Psicanálise**

**Bion, Wilfred Ruprecht**

**Ferenczi, Sandor**

**Freud, Sigmund**

**Fromm, Erich**

**Jung, Carl**

**Klein, Melanie**

Pesquisa Bibliográfica para a Área da Saúde **33**

**Lacan, Jacques Piaget, Jean Rogers, Carl Rorschach, Hermann Skinner, Burrhus Frederic Vygotsky, Lev Semyonovich Winnicott, Donald Woods**

- **• Gravidez** na Adolescência
- **• Homossexualidade**
- **• Movimento** antimanicomial
- **• Pedofilia**
- **• Prática profissional** na Psicologia
- **• Psicologia** do trânsito
- **• Psicoterapias**
- **• Relações** entre pais e filhos
- **• Relações étnicas** e raciais
- **• Separação** conjugal
- **• Transtorno** de pânico
- **• Unidades** de Terapia Intensiva

Outra forma de busca é optar por pesquisar diretamente numa base de dados, por exemplo, **LILACS,** e acessar o formulário livre, básico e avançado. Isso permite pesquisar por palavraschave, descritor de assunto, limites, autor, palavras do título, revista, monografia em série, tipo de publicação, idioma, país e ano de publicação.

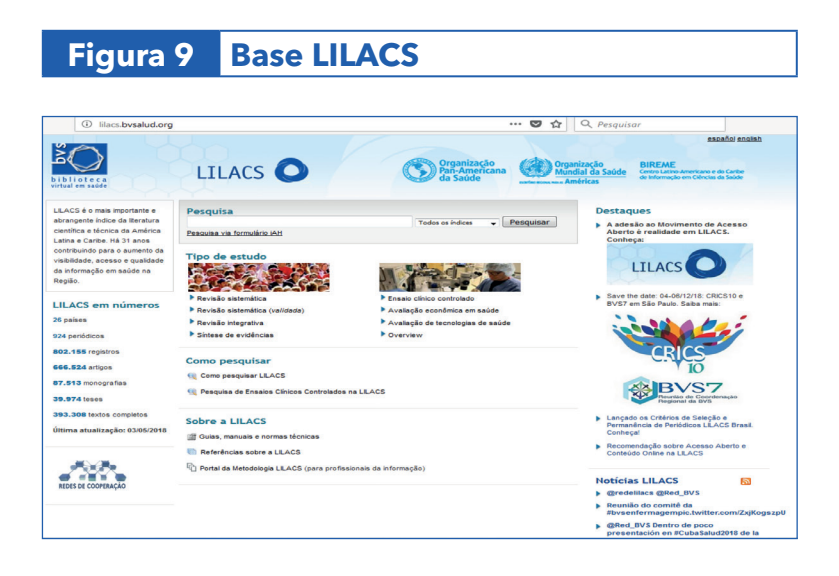

#### **Nota:**

**• Esta opção recupera palavras** do título do artigo, palavras do resumo, nome de substâncias, nome de pessoas como assunto, e descritores de assunto.

#### **• Idioma da pesquisa:**

- Para pesquisa em palavras do título e palavras do resumo, use preferencialmente os idiomas português, espanhol ou inglês, pois a maioria dos artigos LILACS está em um destes idiomas. Exemplo: **Estresse Psicológico ou Psychological Stress.**
- Para pesquisa em descritores de assunto, nome de substâncias, a pesquisa deve ser feita em português. Exemplo: retalhos cirúrgicos

Uma relevante fonte de pesquisa bibliográfica é o **Pubmed (https://www-ncbi-nlm-nih-gov.ez11.periodicos.capes. gov.br/pubmed )** que é um portal que permite o acesso à base de dados Medline, desenvolvida pela National Library of Medicine (NLM).

O acesso à base de dados Medline poderá ser efetivado em inglês, quando acessado via Pubmed, ou em português, quando acessado via portal BVS/Bireme.

A pesquisa bibliográfica é autoexplicativa e pode ser limitada pelo tipo de publicação (ensaio clínico, editorial, carta, metaanálise, consensos e diretrizes, controle randomizado e revisão), faixa etária, idiomas, gênero, data de publicação e se o estudo é em humano ou animal.

Na medida em que o pesquisador faz a pesquisa bibliográfica, aprenderá formas de acesso e rapidez na coleta de informações.

# **FICHAMENTO 6** BIBLIOGRÁFICO

Na medida em que estiver lendo um artigo científico é fundamental que se faça uma ficha resumo do artigo. Isso tem as seguintes vantagens na:

- Sistematização na coleta das informações.
- Recuperação desse artigo posteriormente.
- Seleção dos artigos de excelência.
- Identificação dos problemas metodológicos.
- Comparação com outros trabalhos.

A seguir é apresentado um modelo para ficha resumo baseado em uma proposta modificada de um abstract mais informativo de artigos clínicos. Esse modelo é baseado em um resumo estruturado, mas acrescentando ao final os comentários pessoais do leitor.

Depois será muito mais fácil comparar estes artigos e relacioná-los ao problema de estudo em questão. Após a ficha resumo encontra-se um modelo dessa revisão bibliográfica sobre estudos de Infecção Respiratória Aguda.

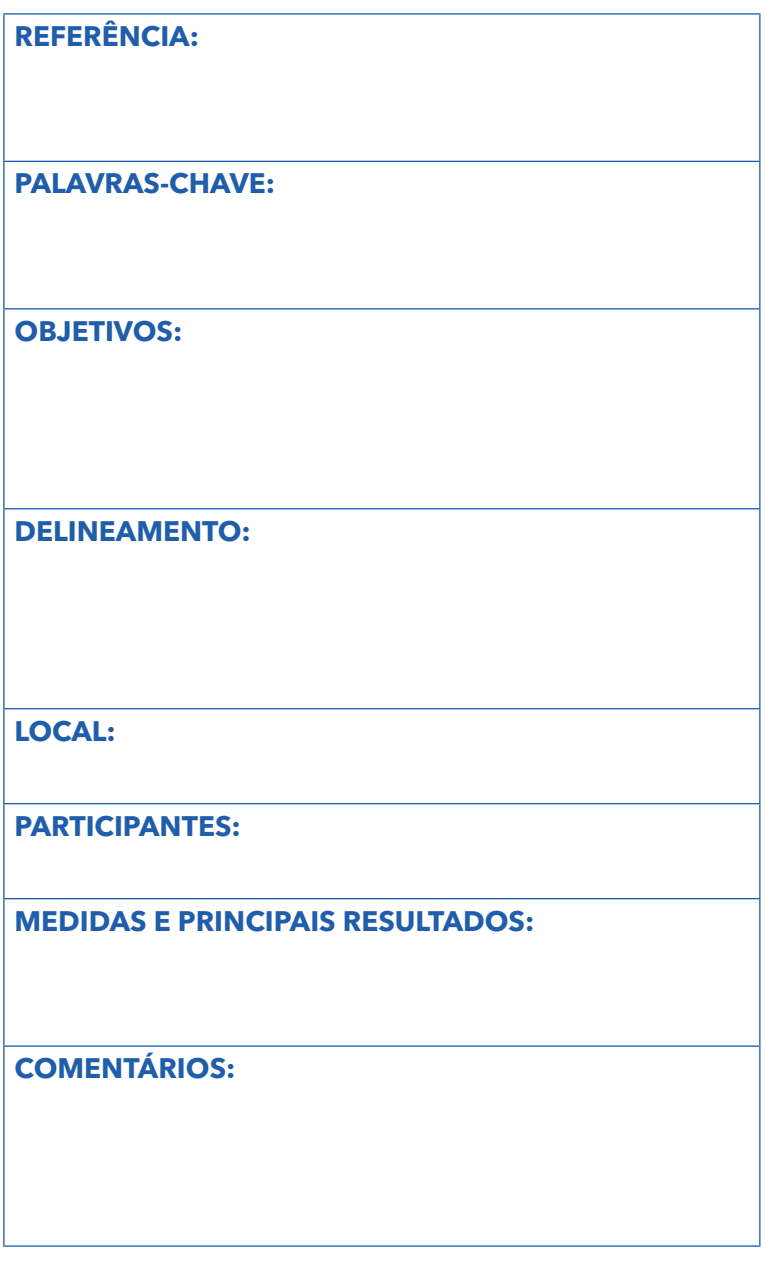

**REFERÊNCIA:** colocar as referências bibliográficas segundo as normas da ABNT ou do estilo Vancouver, de modo que possa referenciar em seu trabalho, quando necessário.

**PALAVRAS-CHAVE:** anotar as palavras chaves (Keywords) do trabalho. Pode usar as do próprio artigo ou acrescentar as suas, de maneira que permita posteriormente encontrar tal artigo.

**OBJETIVOS:** Identificar precisamente os objetivos do trabalho.

**DELINEAMENTO:** descrever o delineamento utilizado na pesquisa e o período em que foi realizado.

**LOCAL:** anotar o local onde foi realizado, incluindo cidade e país.

**PARTICIPANTES:** escrever o número de participantes e como eles foram selecionados para a pesquisa.

**MEDIDAS E PRINCIPAIS RESULTADOS:** descrever as medidas e a definição das principais variáveis. Os resultados relevantes devem ser anotados, como as medidas de associação (risco relativo, razão de prevalência ou "odds ratio"), com seus respectivos intervalos de confiança ou nível de significância (p valor). Quando o trabalho for descritivo anotar as principais características do problema ou do caso clínico. Nos casos de trabalho qualitativo narrar os achados e as conclusões do autor.

**COMENTÁRIOS:** fazer comentários pessoais sobre a qualidade do artigo lido, como as suas principais conclusões, a importância desse estudo para o desenvolvimento científico e o impacto desse artigo na comunidade. Comentar os problemas metodológicos existentes, como erro na seleção da amostra, vícios ou viés de seleção, erro de aferição ou falta de controle dos fatores de confusão. Ao final procurar qualificar este artigo em termos de excelência e sugerir possíveis outros trabalhos. Vale ressaltar que esta é uma das etapas mais importantes, pois refletirá uma leitura crítica e participativa do artigo e não a sua mera leitura.

### **Exemplo de Fichamento**

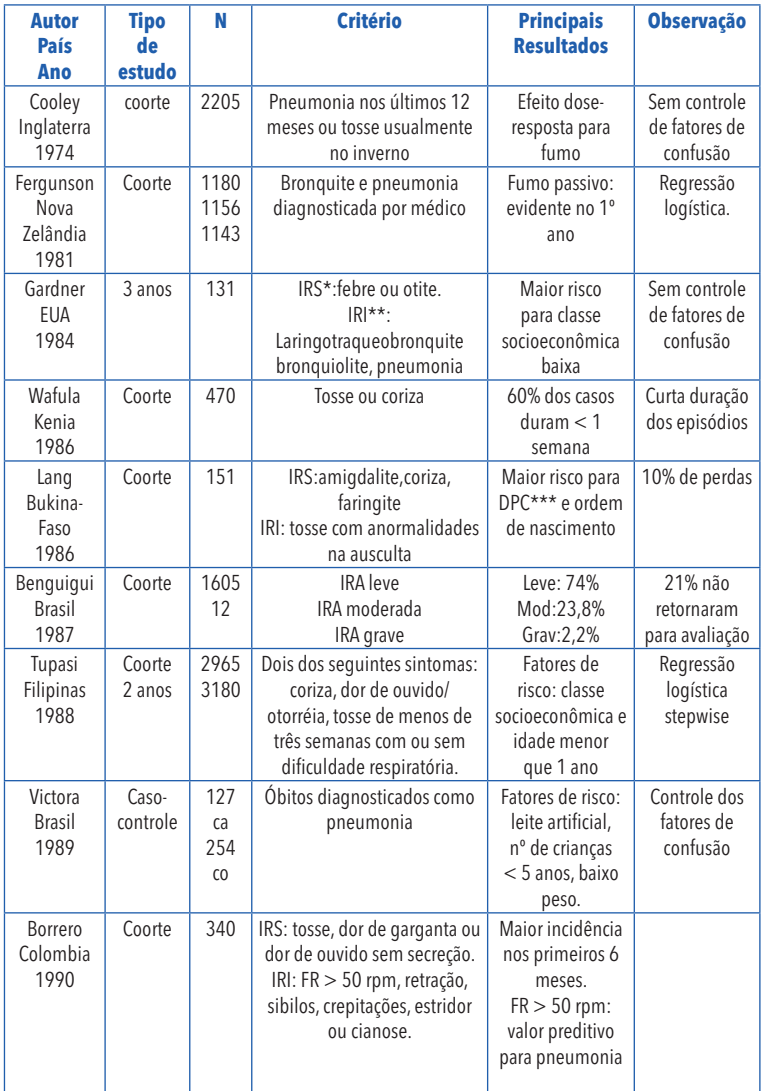

\* IRS: Infecção Respiratória Superior

\*\* IRI: Infecção Respiratória Inferior

# **CITAÇÃO E REFERÊNCIAS BIBLIOGRÁFICAS**

Citação trata-se da menção no texto de informações extraídas de outras fontes. As Fontes onde foram buscadas as informações poderão ser: livros, artigos de periódicos, artigos publicados em anais de eventos etc.

Essas fontes deverão ser relacionadas ao final do texto do trabalho em formato de Referências.

A referência bibliográfica é a lista dos trabalhos científicos citados no texto, na medida em que forem apresentados. Distingue de bibliografia que é a lista dos trabalhos consultados, mas nem todos citados. Permite a identificação e a fonte de onde o autor pesquisou dados anteriores.

Existem diversas normas técnicas para referenciar essas publicações. No Brasil é proposto às normas da Associação Brasileira de Normas Técnicas (ABNT). Os trabalhos acadêmicos (monografias, dissertações e teses) defendidas na UFC devem estar de acordo com as normas da ABNT (Resolução 17/CEPE de 02 outubro de 2017). Para referenciar no estilo ABNT podese buscar o Guia de Normalização de Trabalhos Acadêmicos da Universidade Federal do Ceará disponível em: **(http:// www.biblioteca.ufc.br/wp-content/uploads/2015/08/ guia-normalizacao-trabalhos-ufc-2013.pdf ).**

Entretanto, para artigos de periódicos na área da saúde é preferível usar normas internacionais que permitam divulgação em um maior número de revistas.

Um grupo de editores das principais revistas médicas internacionais (Norwegian Medical Journal, Annals of Internal Medicine, British Medical Journal, Lancet, New England Journal of Medicine, Danish Medical Bulletin, New Zealand Medical Journal, Canadian Medical Association Journal, Journal of the American Medical Association e Finnish Medical Journal) reuniu-se em Vancouver-Canadá em 1978 e elaboraram normas padronizadas para referências bibliográficas, formas de apresentação, abreviações e conteúdo do texto. Essas normas passaram a ser revisadas periodicamente e adotadas por mais de 150 revistas internacionais como "Uniform requirements for manuscripts submitted to biomedical journals", mais conhecido como estilo Vancouver.

É muito mais prático, portanto, adotar tais normas que permite uma abrangência muito maior do que as normas locais. Entretanto, ao enviar artigos para uma revista nacional é sempre prudente ler as normas para publicações desta revista que geralmente se encontra na primeira ou última página.

### **7.1 Referências no estilo Vancouver**

#### **a) autores**

Listar todos os autores quando seis ou menos; quando sete ou mais, listar somente os primeiros três seguidos da expressão latina et al. que quer dizer outros. A seguir citar a revista consultada que deve ser abreviada de acordo com a lista editada anualmente na edição de janeiro do Index Medicus. Quando o título do periódico constar de apenas uma palavra não se faz necessário fazer abreviatura. Os outros itens na ordem em que aparecem incluem o ano da revista, ponto e vírgula, o volume da revista, dois pontos e o intervalo da página.

**Exemplo:** To T, Dick P, Feldman W, Hernandez R. A coohort study on childhood asthma admissions and readmissions. Pediatrics 1996;98:91-5.

#### **b) autores associados**

Citar o nome do grupo, a sociedade ou a instituição que fez o trabalho científico no lugar dos autores.

**Exemplo:** Centers for Disease Control. Zidovudine for the prevention of HIV transmission from mother to infant. Morb Mortal Wkly Repo 1994;43:285-7.

#### **c) autor desconhecido**

Colocar a palavra "Anônimo" no lugar dos autores. É muito utilizada em referências de editoriais, nesse caso citar a palavra Editorial entre colchetes após o título da revista.

Exemplo: "Anônimo" Reporting child abuse [Editorial]. Lancet 1996;348:557.

#### **d) suplemento de revista**

Citar os autores e o título da revista como anteriormente, exceto que após citar o volume da revista colocar entre colchetes o suplemento da revista consultada.

**Exemplo:** Frumin AM, Nussbaum J, Esposito M. Functional asplenia: demonstration of splenic activity by bone marrow scan [Abstract]. Blood 1979;54 (suppl I):269.

### **7.2 Referências em livros e monografias**

#### **a) autores**

 Citar na seguinte ordem os itens: autor ou autores, a edição do livro (se for a primeira não citar), a cidade, dois pontos, o nome da editora sem escrever antes editora, o ano seguido de dois pontos e o intervalo de páginas.

**Exemplo:** Hilman BC. Pediatric Respiratory Disease - Diagnosis and Treatment. Philadelphia:W.B. Saunders Company, 1993:953.

b) editor, organizador como autor

Citar logo após o nome dos editores ou organizadores a abreviatura eds.

**Exemplo:** Zimmerman SS, Gildea JH, eds. Tratamento Intensivo em Pediatria. Rio de Janeiro:Medsi,1988:642

#### **c) capítulo de livro**

Citar o nome do autor ou autores e o título do capítulo consultado. A seguir colocar a expressão "In" seguido de dois pontos e listar os autores e o livro de onde consta o capítulo.

**Exemplo:** Canny GJ, Levison H. Asthma. In: Loughlin GM, Eigen H. Respiratory Disease in Children. Baltimore: William & Wilkins, 1994: 870.

#### **d) publicações de anais**

Citar o nome dos autores e o título como anteriormente. Colocar a expressão "In" seguido de dois pontos e citar o resumo dos anais.

**Exemplo:** DuPont. Bone marrow transplantation in severe combined imunmodeficiency with na unrelated MLC compatible donor. In White HJ, Smith R, eds. Proceedings of the third annual meeting of the International Society for Experimental Hematology. Houston:International Society for Experimental Hematology,1974:44-6.

#### **e) monografia como série**

Citar o nome dos autores e o título com as mesmas regras anteriores, exceto que no final colocar o nome da série da monografia e o volume entre parênteses.

**Exemplo:** Sampaio PL. Afecções do Trato Respiratório Superior. In: Rozov T. Afecções Respiratórias Não Específicas em Pediatria. São Paulo: Sarvier, 1986;7-20. (Série Pediatria; vol XVIII).

#### **f. publicação de instituição ou agência**

Citar na seguinte ordem: autor ou autores, título, cidade, dois pontos, agência ou instituição, ano, ponto e vírgula, o nome do periódico e o número da publicação. Se série colocar entre parênteses o nome e o número da série.

**Exemplo:** Barreto ML et al. Avaliação da eficácia da segunda dose de BCG na idade escolar. Brasília - Distrito Federal: Ministério da Saúde, 1996;IESUS nº 1.

#### **g. dissertação ou tese**

Citar o autor, o título da dissertação ou tese, a cidade e Estado, dois pontos, a Universidade, o ano e o número de páginas. No final colocar a palavra dissertação ou tese, se mestrado ou doutorado respectivamente.

**Exemplo:** Costa NSS. Alterações Pulmonares Intersticiais na Leishmaniose Visceral: Avaliação pela Tomografia Computadorizada de Alta Resolução. São Paulo, SP: Faculdade de Medicina da Universidade de São Paulo, 1996. 73 p. Dissertação.

# **BIBLIOGRAFIA 8** RECOMENDADA

### **Para maiores esclarecimentos e informações científicas ler:**

- 1. Ad Hoc Working Group for Critical Appraisal of the Medical Literature. A proposal for more informative abstracts of clinical articles. Ann Int Med 1987;106:598-  $604.$
- 2. International Comittee of Medical Journal Editors. Uniform requirements for manuscripts submitted to biomedical journals. Brit Med Journ 1982; 284:1766-70.
- 3. Lopes, I.L. Uso das linguagens controlada e natural em bases de dados: revisão da literatura. Ci. Inf.,Brasília,v.31,n.1, Jan.2002. Disponível em: **http://www.scielo.br/ scielo.php?script=sci\_arttext&pid=S0100- 19652002000100005&lng=en&nrm=iso. Acesso em: jan. 2020.**
- 4. Marcantonio AT, Santos MM, Lehfeld NAS. Elaboração e divulgação do trabalho científico. São Paulo: Atlas, 1993:92.
- 5. Minayo, M.C.S. O desafio do conhecimento pesquisa qualitativa em saúde. São Paulo: Hucitec, 2006:192
- 6. Oliveira TFR. Pesquisa Biomédica da procura, do achado e da escritura de tese e comunicações científicas. São Paulo: Atheneu, 1995:237.
- 7. Severino A.J. Metodologia do trabalho científico 24ª. ed. São Paulo: Cortez, 2018:320.
- 8. Ruiz, J.A. Metodologia Científica Guia para eficiência nos estudos 6ª. ed. São Paulo: Atlas, 2006:187.
- 9. Vieira, S. Hossne W.S. Metodologia científica para a área de saúde 2ª.ed.. São Paulo: Elsevier, 2015:192.

### **PORTAIS**

PORTAL DE PERIÓDICOS CAPES. Cochrane Library. Disponível em: **https://www.cochranelibrary.com/. Acesso em: maio 2020.**

PORTAL DE PERIÓDICOS CAPES. Embase. Disponível em: **https://www-embase.ez11.periodicos.capes.gov. br/#search. Acesso em : maio 2020.**

PORTAL DE PERIÓDICOS CAPES. Histórico. Disponível em: **https://www-periodicos-capes-gov-br.ez11.periodicos. capes.gov.br/index.php?option=com\_content&view=a rticle&id=66&Itemid=122. Acesso em: maio 2020.**

PORTAL DE PERIÓDICOS CAPES. Lilacs. Disponível em: **http://bases.bireme.br/cgi- Acesso em: maio 2020.**

PORTAL DE PERIÓDICOS CAPES. Pubmed/Medline. Disponível em: **https://pubmed-ncbi-nlm-nih.ez11. periodicos.capes.gov.br/. Acesso em: maio 2020.**

PORTAL DE PERIÓDICOS CAPES. Scopus. Disponível em: **https://www-scopus.ez11.periodicos.capes.gov.br/ search/form.uri?display=basic#basic. Acesso em: maio 2020.**

PORTAL DE PERIÓDICOS CAPES. Web of science. Disponível em: **https://apps-webofknowledge.ez11. periodicos.capes.gov.br/WOS\_GeneralSearch\_input. do?product=WOS&search\_mode=GeneralSearch&SID =6BJmXeLlzbIKzw3buXG&preferencesSaved=. Acesso em: maio 2020.**

PORTAL REGIONAL DA BVS. BVS. Disponível em: **https:// bvsalud.org/. Acesso em: maio 2020.** 

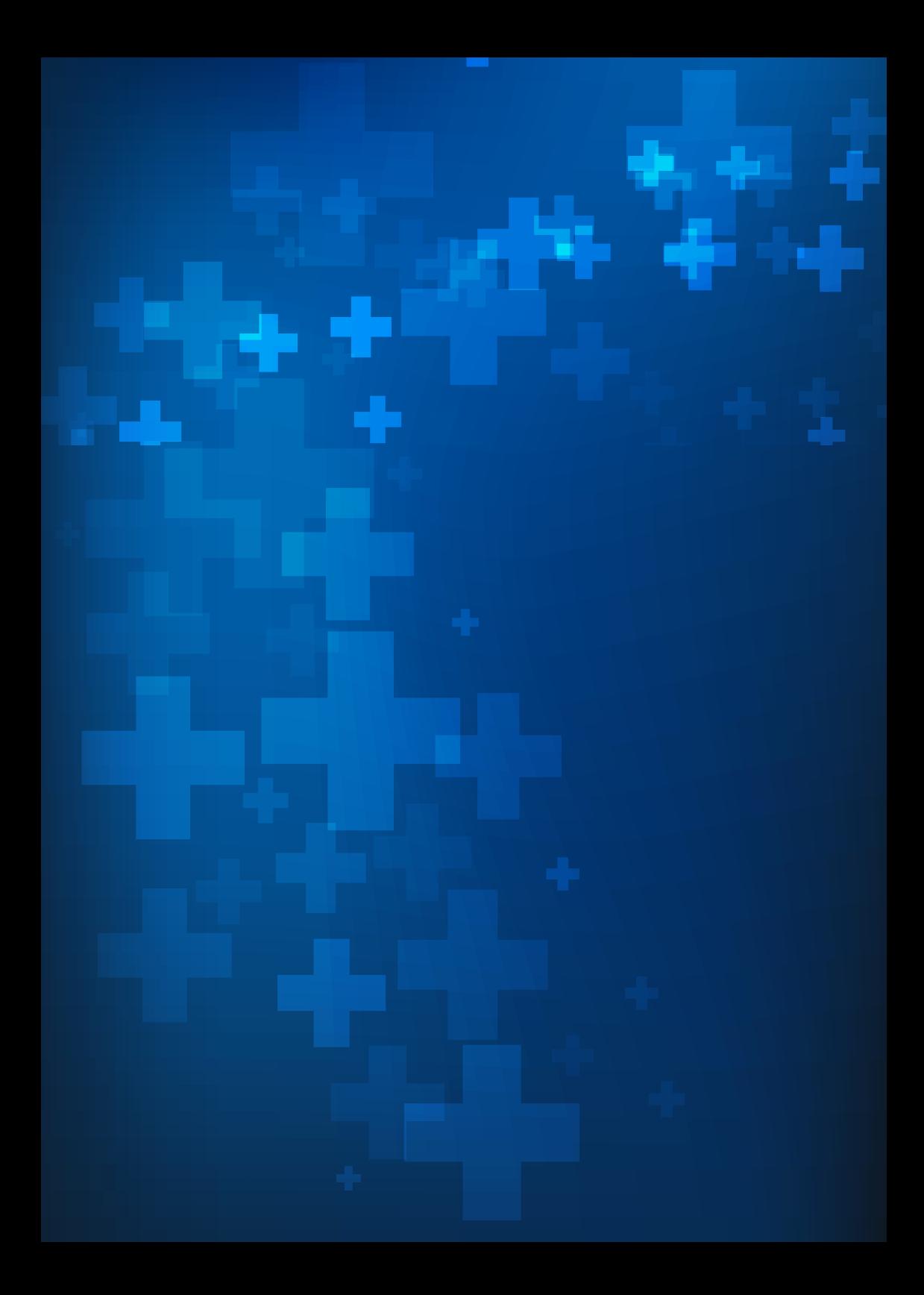